**OCCE AD50** 

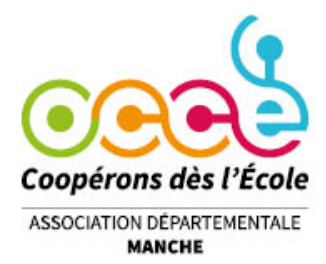

### TUTORIEL DU FICHIER TABLEUR

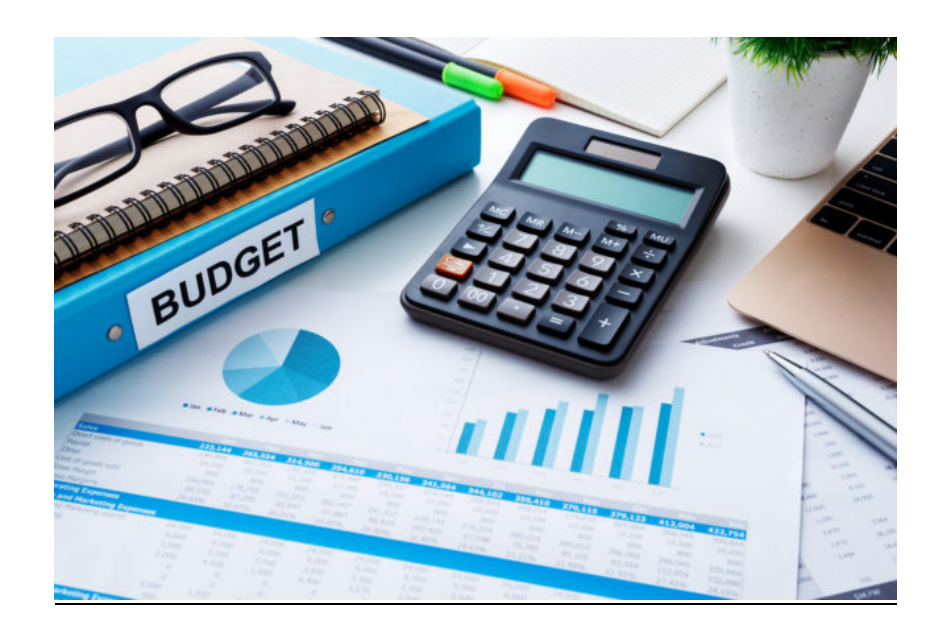

Version Juin 2023

#### Avant-propos

L'Association Départementale O.C.C.E de la Manche vous propose un fichier « tableur » qui permet de tenir les comptes de la coopérative scolaire. Ce fichier réduit considérablement les risques d'erreurs de calculs et les problèmes de ventilations comptables.

Toutefois, comme pour tout fichier informatisé, il est indispensable de se prémunir de toute perte des données en réalisant des sauvegardes. Il faut, tout d'abord, imprimer régulièrement les pages de saisie afin de constituer des archives comptables « papier » de votre comptabilité annuelle. Ensuite, vous devez, le plus souvent possible, sauvegarder votre fichier sur le disque dur et sur un support amovible (clé USB, disque dur externe).

Ce tableau est protégé par un mot de passe qui n'a pour but que de protéger les formules de calculs. Nous vous demandons de ne pas ajouter ou supprimer de lignes ou de colonnes car les formules de calcul ne fonctionneront plus.

### Table des matières

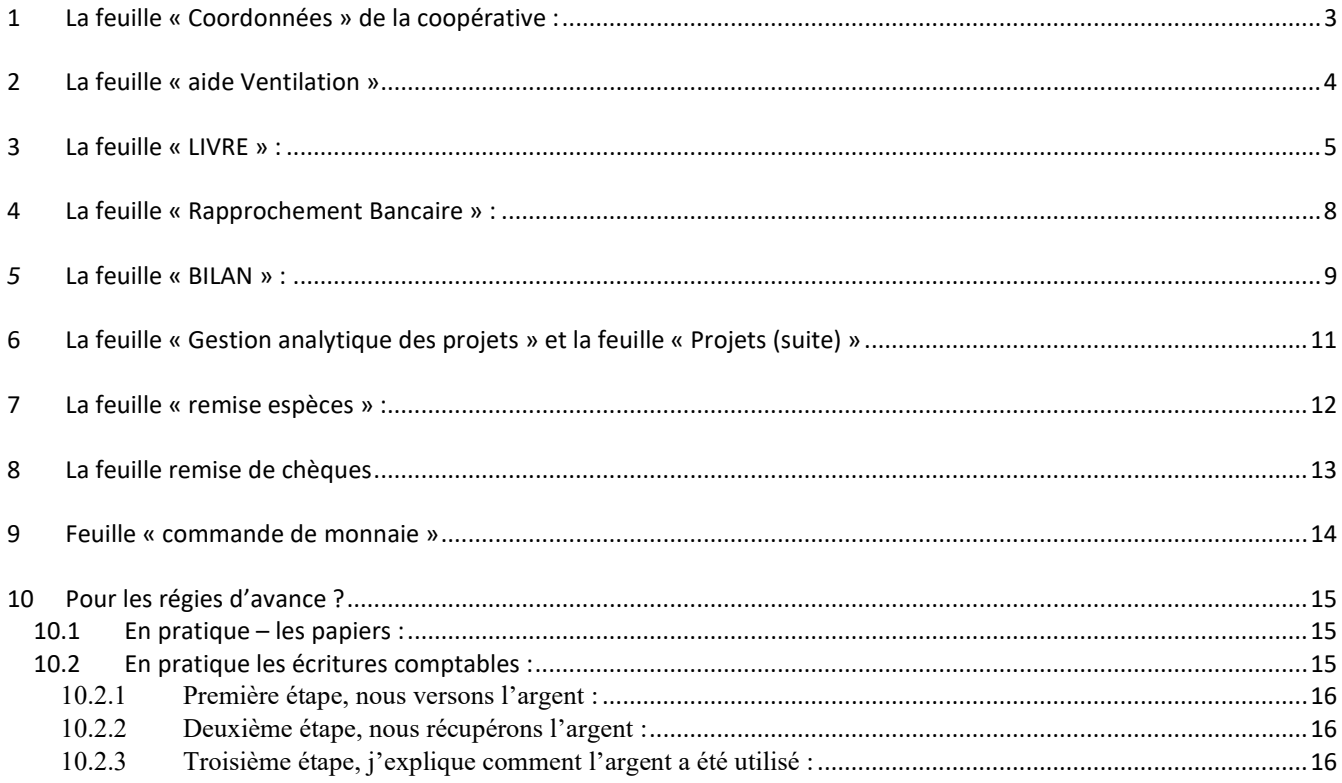

# 1 La feuille « Coordonnées » de la coopérative :

### Cette feuille est très importante !

Elle permet de :

### Saisir les coordonnées de votre coopérative.

En saisissant ici toutes ces données, celles-ci se reportent automatiquement dans toutes les feuilles du fichier.

Ceci permet de personnaliser chaque document à imprimer.

- Inscrire les reports à nouveau de cette nouvelle année comptable. Ils sont dans votre compte rendu financier de l'année d'avant dans le tableau « ACTIF »
- Consulter notre site Internet... Vous pouvez consulter directement la page « Gestion » de notre site internet en utilisant cette adresse.

Vous y trouverez de nombreux documents et fichiers comptables à télécharger, dont, par exemple, ce fichier tableur pour tenir les comptes de la coopérative scolaire.

Vous trouverez aussi la liste des feuilles et documents de ce classeur directement accessible par simple clic.

### Nom de l'école Adresse Code postal - Ville Mandataire (nom, prénom) : Coopérative n° Compte BPO ou C.M.E  $n^{\circ}$ **Année scolaire :** de Septembre 2023 à Août  $2024$ Report Banque 2022-2023 report Caisse 2022-2023 N'oubliez pas de consulter le fichier PDF intitulé "Mode d'emploi du tableau de gestion" que vous pouvez télécharger sur la page d'accueil de notre site internet :

Coordonnées de la coopérative scolaire :

#### http://ad50.occe.coop/

Rappel : ce fichier tableurdoit être téléchargé à chaque début d'année scolaire !

#### dans ce classeur :

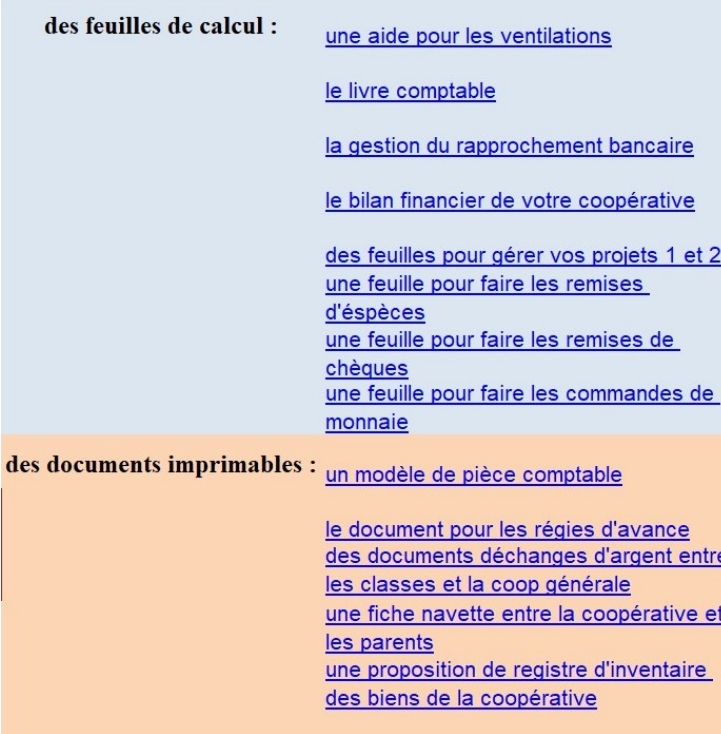

#### Page 3 and the state of the state of the state of the state of the state of the state of the state of the state of the state of the state of the state of the state of the state of the state of the state of the state of the

# 2 La feuille « aide Ventilation »

C'est une feuille d'aide qui vous permet de faire les ventilations de vos écritures comptables, c'est-àdire de les expliquer en réécrivant la montant du produit ou de la dépense dans la partie droite du tableau.

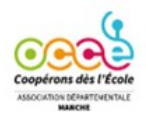

Ventilation des comptes de charges et produits

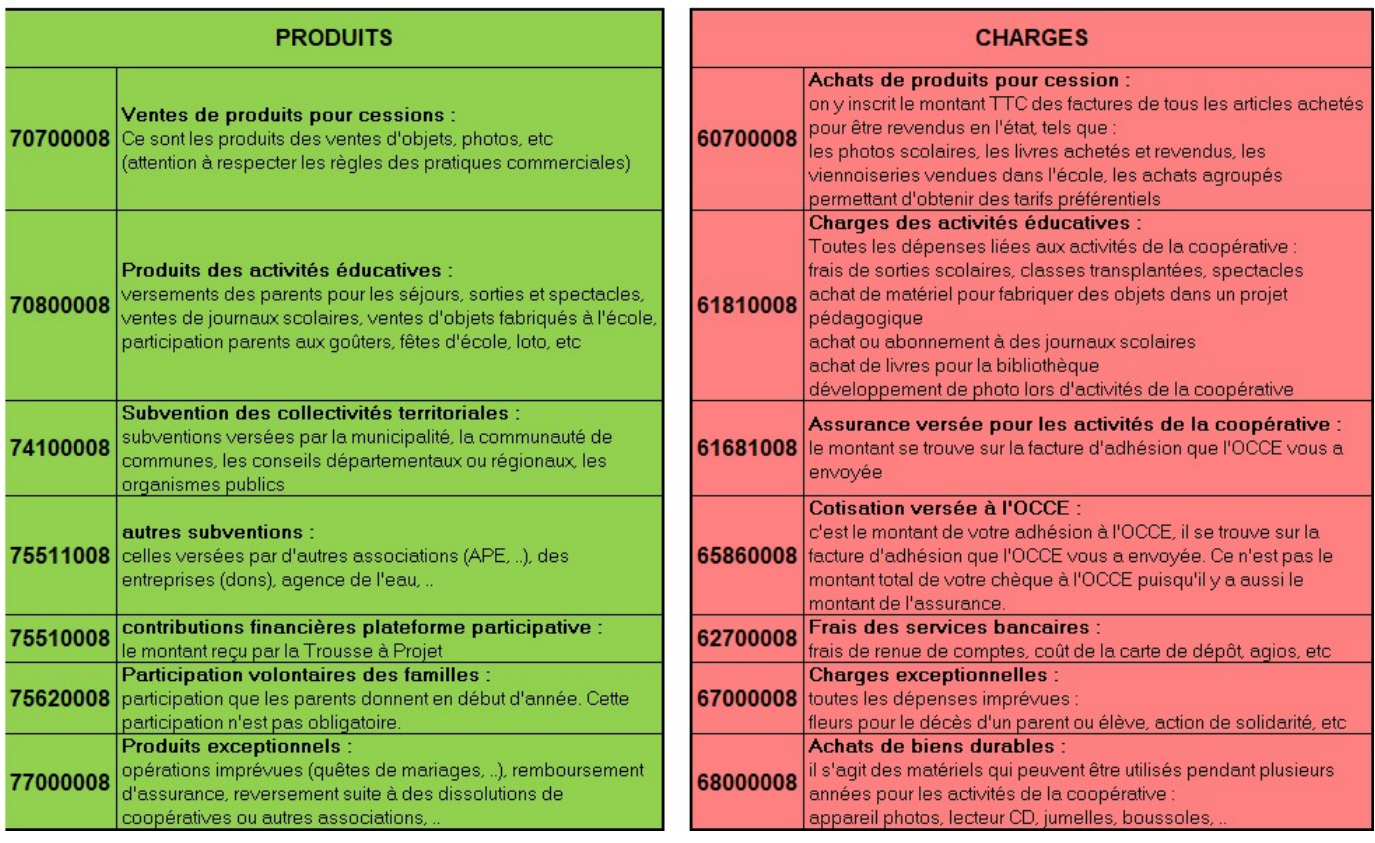

Vous en avez une version imprimable plus explicite en téléchargement sur notre site : https://ad50.occe.coop/uploads/36\_5420A/doc\_compta/mementoventilation%202020\_0.pdf

# 3 La feuille « LIVRE » :

C'est dans cette feuille que se concentre tout votre travail.

Cette feuille contient toutes les données comptables.

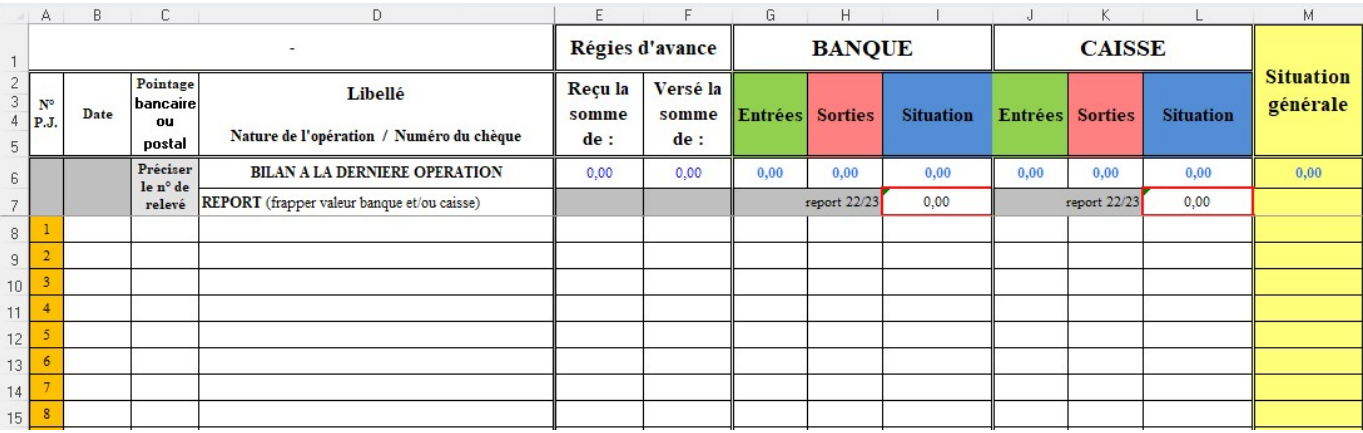

### Elle permet de :

- Reporter les sommes de début d'année (cellules entourées en rouge : I7 et L7), si nous ne les avez pas inscrites dans votre feuille « coordonnées », elles n'apparaissent pas.
- Saisir la date de chaque opération comptable (Colonne B), le numéro des pièces étant présaisi (Colonne A),
- Indiquer le numéro du relevé bancaire concerné (pointage relevé/livre comptable/chéquier) (Colonne C),
- Préciser le libellé de chaque pièce (en notant éventuellement le numéro de chèque, si vous ne l'avez pas fait sur votre pièce justificative),
- Saisir toutes les « entrées » et « sorties » d'argent dans les colonnes appropriées (Banque/Caisse),
- $\bullet$ les différentes situations « Banque », « Caisse » et « Situation générale » sont calculées automatiquement
- Ventiler les dépenses ou recettes dans les comptes de « charges » ou « produits ».

(Pour cela vous devez faire défiler votre page écran vers la droite)

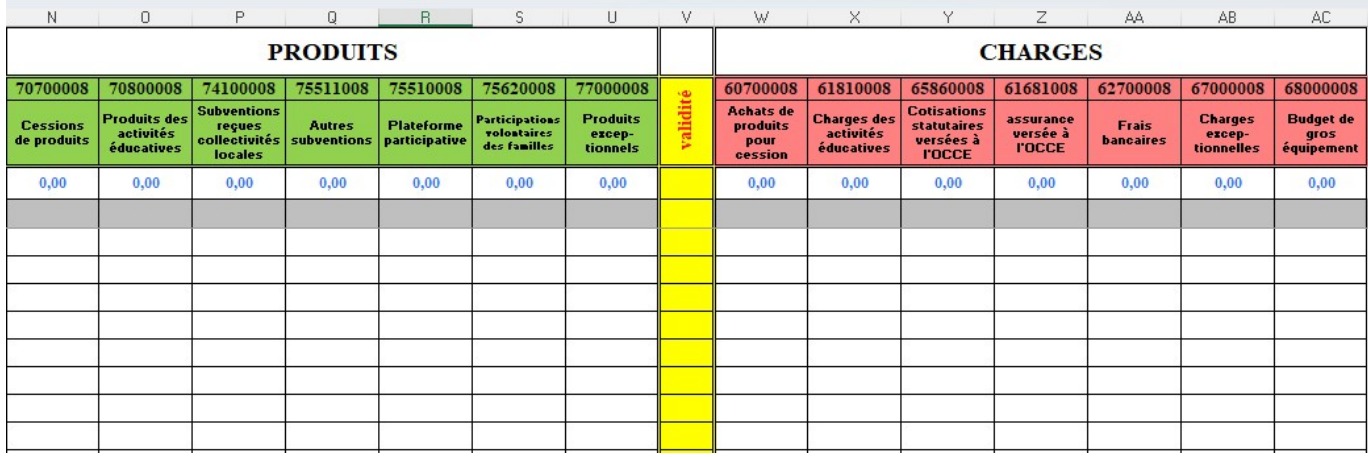

### \*\*\* EN PRATIQUE \*\*\*

Toutes les opérations doivent être saisies en respectant l'ordre chronologique des pièces comptables.

Rappel : La comptabilité de la coopérative scolaire ne doit pas être tenue en fonction de l'arrivée des relevés bancaires. Ces derniers, par contre, permettront de pointer dans la feuille « livre » la colonne C intitulée « Pointage bancaire... » afin de vérifier si telle ou telle opération est bien créditée ou débitée sur le compte courant.

La date à inscrire dans la « colonne B » correspond à la date d'établissement du chèque ou de la remise.

La colonne « Libellé », permet de saisir des informations concernant la nature de l'opération effectuée et le numéro du chèque.

#### Si vous ne saisissez pas de libellé, la colonne « situation » ne se calculera pas !!!

Les deux colonnes « Reçu la somme de » et « Versé la somme de » sont destinées aux coopératives ayant opté pour le système des régies d'avance (voir pages 15 et 16 de ce tutoriel).

Vous inscrivez ensuite le montant de l'opération si elle concerne la Banque ou la caisse (la rubrique « caisse » correspond à l'argent liquide qui circule dans l'école) et en fonction de sa nature « Entrée » d'argent ou « sortie » d'argent.

Les colonnes « situation » (situation banque, situation caisse, situation générale) se calculent automatiquement dès que vous avez validé votre saisie.

Ensuite, il faut aller dans la partie droite du tableau pour expliquer à quoi correspond l'entrée ou la sortie d'argent. Vous pouvez vous aider du tableau de la page « Ventilation » pour vous repérer dans les colonnes, une fois que vous l'avez trouvée, vous devez inscrire à nouveau le montant de la pièce.

### La colonne « Validité » :

Si vous n'avez pas commis d'erreur, le message « OK » apparaitra dans la colonne jaune « Validité ».

La colonne « jaune » située entre les colonnes de charges et les colonnes de produits vous indiquera si la ventilation a bien été prise en compte : l'indication « ok » apparaît dés que la somme est saisie et validée. Par contre, si les symboles « ?? » apparaissent, ceci vous indique alors que la somme saisie n'est pas bonne... Peut-être avez-vous oublié de ventiler, mis un point « . » au lieu d'une virgule « , », s'agit-il d'une erreur d'inversion de chiffres ou avez-vous ajouté un « espace » entre la virgule et les décimales ?

Pour les opérations qui concernent les régies d'avance, l'information « Classe » peut apparaître.

### L'impression sur « papier » de la feuille « Livre » :

Il est obligatoire d'imprimer ces feuilles qui constituent votre « livre comptable » de l'année à archiver (les archives comptables doivent être conservées au moins 10 ans). De plus, ces feuilles représentent un certain temps consacré à la saisie... en cas de souci informatique, ces feuilles peuvent être collées dans un cahier pour continuer l'année sur « papier ».

Les différentes pages à imprimer dans une feuille de tableur peuvent être connues lorsque l'on utilise l'icône « Aperçu avant impression » (voir aussi le menu Fichier).

Il est fortement déconseillé d'utiliser directement l'icône de votre imprimante. Vous pourriez dans ce cas imprimer toutes les 316 lignes de votre feuille « Livre » (environ 30 pages A4).

### **ASTUCE !!!**

Il suffit de passer par le menu « Fichier – Imprimer » (le nom de ce menu peut être différent d'un tableur à un autre). Une fois dans ce menu, il faut seulement préciser que l'on désire imprimer de la page .... à la page ..... Votre « aperçu avant impression » vous aura permis au préalable de compter le nombre de pages contenant vos saisies. ( Pour OpenOffice, si vous désirez imprimer les pages 4,5,6 et 7, par exemple, il vous suffit de faire ... Fichier Imprimer Pages 4-7 )

# 4 La feuille « Rapprochement Bancaire » :

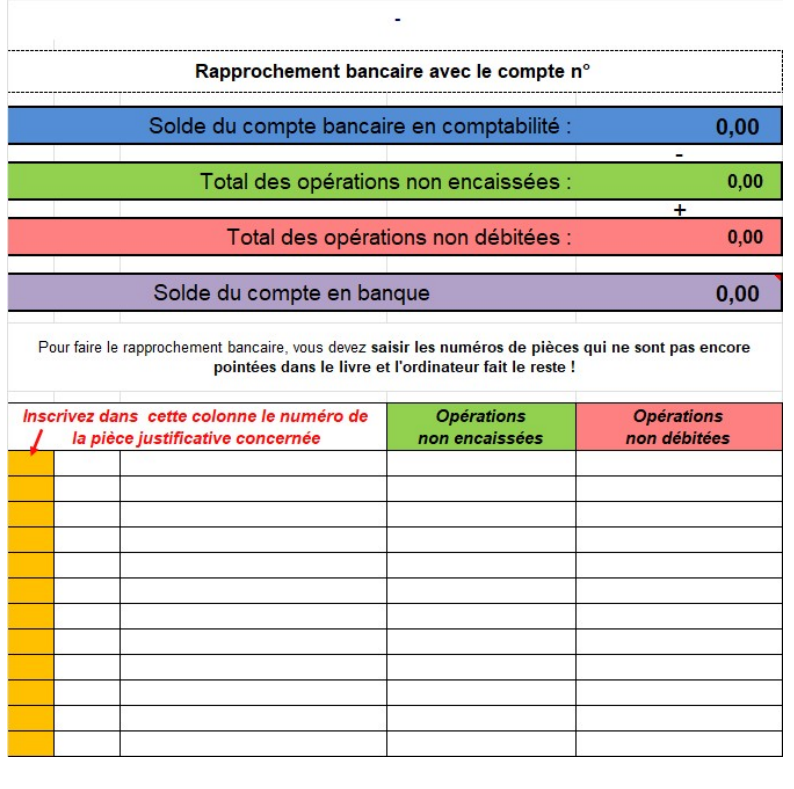

Pour vérifier le solde de votre compte courant en comptabilité avec le solde de votre dernier relevé bancaire, il suffit d'utiliser cette feuille.

Cette feuille va se servir des données saisies dans la feuille « Livre » en inscrivant directement le solde du compte bancaire en comptabilité.

Ensuite, il suffit de saisir les numéros des pièces non encore débitées ou créditées sur vos relevés bancaires dans la colonne orange. L'ordinateur va chercher le montant, l'insérer dans la colonne adéquate.

Les totaux des opérations non encaissées ou non débitées vont s'inscrire automatiquement... et grâce à cela vous découvrirez le solde théorique de votre compte bancaire, à vérifier avec le dernier relevé dont vous disposez.

Au moment de renvoyer le compte rendu financier, il vous est demandé de joindre la photocopie du dernier relevé bancaire et une impression de cette page.

Important ! Dès que le numéro de la pièce est saisi, l'ordinateur affiche aussitôt la date, le libellé et le montant de l'opération !

# 5 La feuille « BILAN » :

Cette feuille est à imprimer et à nous joindre avec votre compte rendu financier, c'est la page 3 du document CRA-CRF de la coopérative que nous vous demandons chaque année au mois de septembre.

Toutes les informations indispensables concernant votre bilan financier s'inscrivent directement en allant chercher les éléments dans les feuilles « Coordonnées » et « LIVRE ».

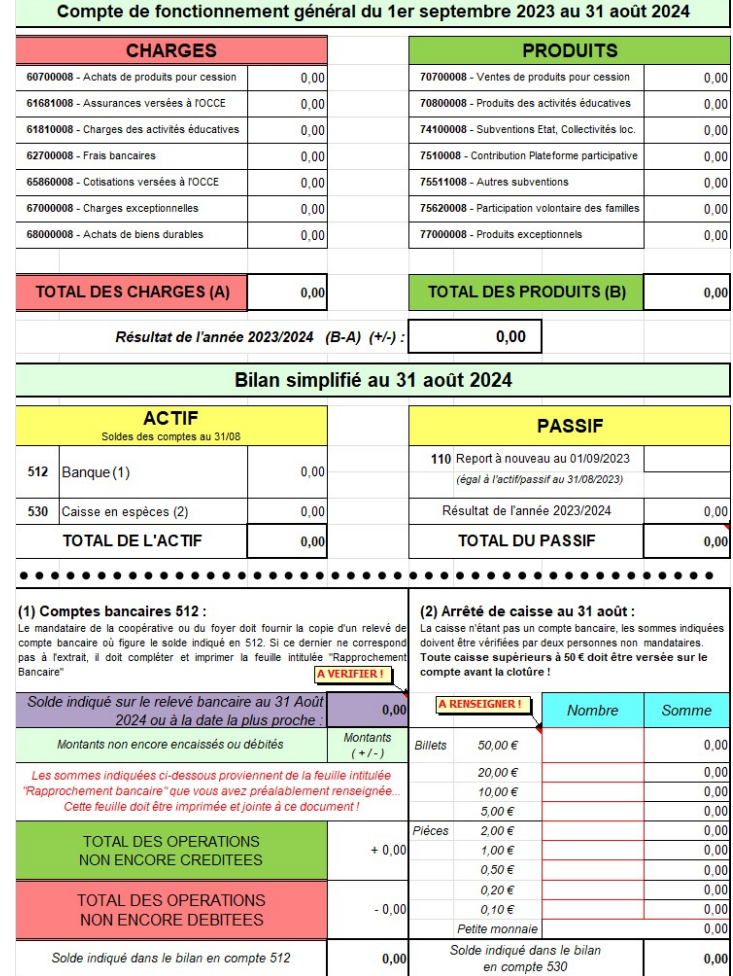

La 1<sup>ère</sup> partie de cette feuille intitulée

« Compte de fonctionnement général » prend en compte les totaux de charges et de produits cumulés en fonction de vos ventilations.

En faisant la différence entre les Produits et les Charges, l'ordinateur calcule directement un résultat excédentaire (+) ou un résultat déficitaire (-) de votre année scolaire.

La 2<sup>ème</sup> partie de cette feuille intitulée « Bilan simplifié au ... » prend en compte toutes les opérations financières que vous avez inscrites en « Entrée » ou « Sortie ».

Le « Passif » reprend le report à nouveau, solde avec lequel vous avez démarré votre exercice comptable (Compte courant + Caisse) et votre résultat de l'année.

L'« Actif » détaille les sommes avec lesquelles vous terminez votre année.

Le résultat obtenu dans la 1<sup>ère</sup> partie du bilan doit vous permettre de vérifier l'équilibre de vos comptes. TOTAL ACTIF = TOTAL PASSIF

Si le bilan est déséquilibré, vous avez donc une erreur dans vos ventilations comptables.

Toutefois, cet éventuel écart peut être simplement dû à vos régies d'avance qu'il ne faudra ventiler qu'en fin d'année.

La 3<sup>ème</sup> partie de cette feuille intitulée « Comptes bancaires 512 » permet de récupérer les données saisies dans la feuille « Rapprochement bancaire ». Il s'agit alors de vérifier si les soldes obtenus sont exacts. La photocopie du relevé bancaire pris en référence doit nous être transmise avec le bilan.

La 4ème et dernière partie intitulée « Arrêté de caisse au 31 août » vous permet de saisir le nombre de billets ou de pièces qu'il vous reste à la fin de l'exercice comptable. Les cellules entourées en rouge doivent donc être renseignées afin de retrouver la même somme inscrite dans le compte « 530 Caisse en espèces » du bilan. Si votre décompte est incorrect, un message vous avertit que ...« Il y a une erreur dans votre décompte de caisse ».

#### Important !

Un résultat déficitaire n'est pas forcément synonyme de « découvert » sur votre compte bancaire.

Exemple : Si une coopérative scolaire dispose en début d'année de 5 000  $\epsilon$  pour démarrer, si son résultat de l'année est déficitaire de 2 000  $\epsilon$ , alors les fonds disponibles en fin d'exercice comptable ne sont plus que de3 000  $\epsilon$ .

### Le compte courant d'une coopérative scolaire ne doit jamais être à découvert !

S'il s'agit d'une situation qui peut éventuellement vous arriver, contactez impérativement le bureau de l'OCCE pour l'avertir du problème.

# 6 La feuille « Gestion analytique des projets » et la feuille « Projets (suite) »

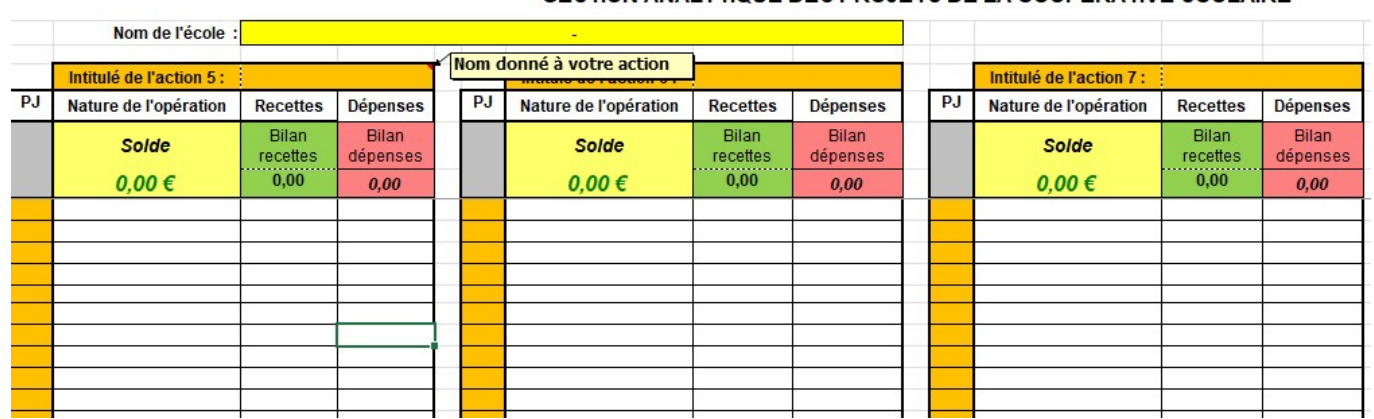

#### GESTION ANALYTIQUE DES PROJETS DE LA COOPERATIVE SCOLAIRE

Vous avez la possibilité grâce à ces feuilles d'avoir un état récapitulatif pour un projet bien précis de la coopérative scolaire (classe de découverte, fête de l'école, etc..) ou par classes. Avec ces 2 feuilles, vous avez la possibilité de présenter les comptes de 8 projets. N'hésitez pas copier la feuille si vous avez besoin de plus de tableaux.

Encore une fois (un principe bien connu maintenant), il suffit dans la colonne « orange » d'inscrire les numéros des pièces concernées et l'ordinateur fait le reste. Il inscrit la « nature de l'opération » et le montant correspondant en « recettes » ou en « dépenses ». Le solde écrit en vert vous donne alors le résultat final de l'activité.

# 7 La feuille « remise espèces » :

Cette feuille est faite pour vous aider à faire les remises d'espèces à la banque.

Si vous avez rempli la feuille « coordonnées » tous les renseignements utiles au dépôt sont inscrits en haut de la feuille.

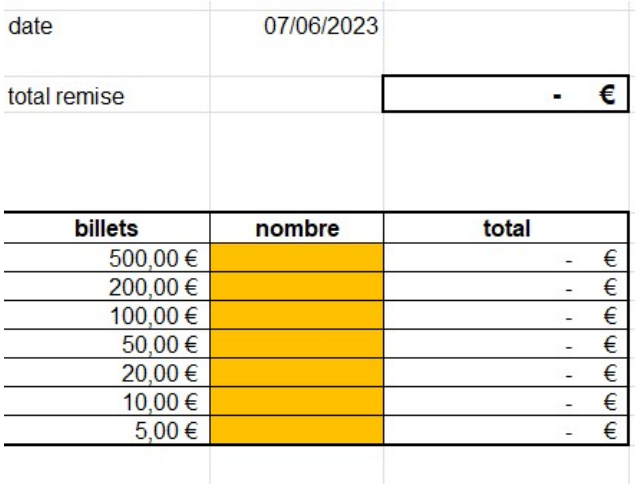

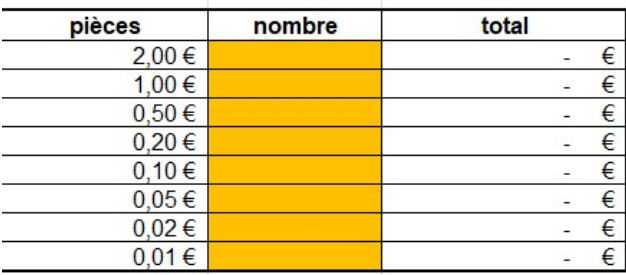

Attention :

Avec la modernisation des automates des banques, il est possible qu'il faille faire 2 remises d'espèces :

- une pour les billets
- et l'autre pour les pièces.

Dans ce cas-là, il faut remplir soit la partie billets du tableau, soit la partie pièces.

Pour chaque type de billets ou de pièces, il suffit de mettre le nombre dans les colonnes orange.

Le tableau se calcul tout seul.

# 8 La feuille remise de chèques

Cette feuille est faite pour vous aider à faire les remises de chèques à la banque.

Si vous avez rempli la feuille « coordonnées » tous les renseignements utiles au dépôt sont inscrits en haut de la feuille.

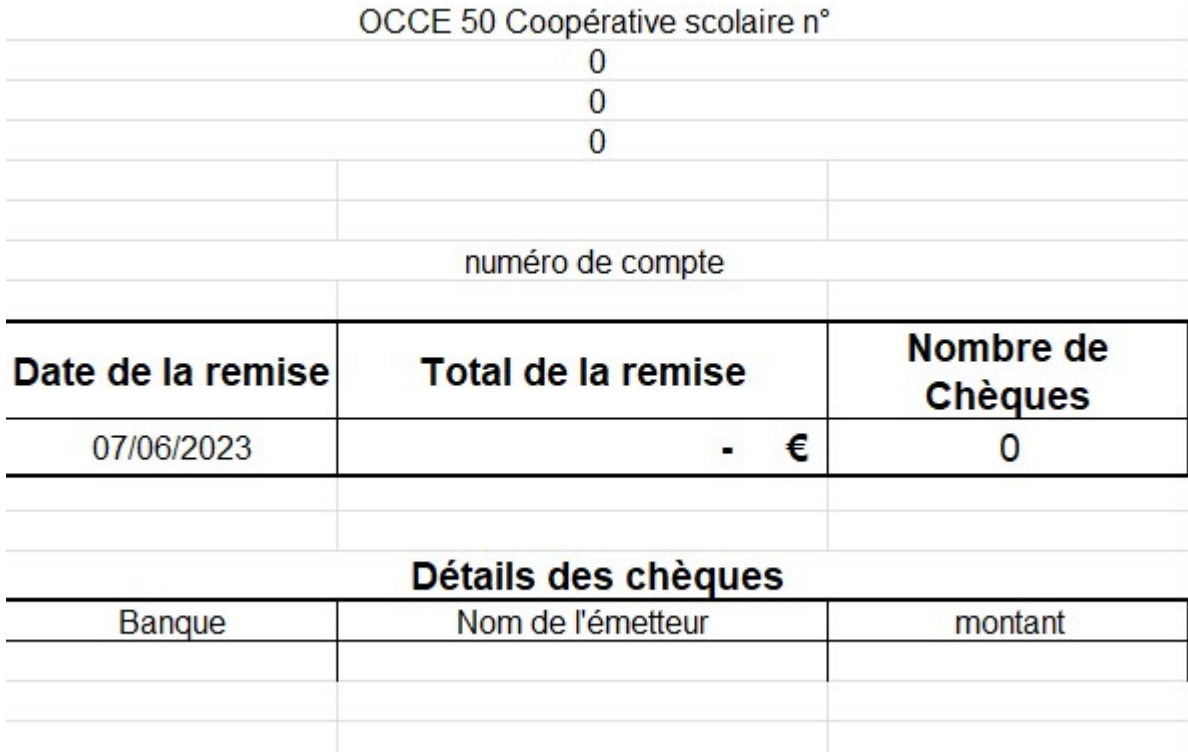

Dans la colonne Banque, vous devez mettre la banque du chèque. Pour vous aider, le tableau propose les banques les plus courantes, si elle ne figure pas dans la liste, vous devez la saisir.

Nom de l'émetteur, c'est le nom du parent, celui qui est inscrit sur le chèque.

Montant : le montant du chèque.

Le tableau calcul automatiquement le nombre de chèque et le montant total de la remise.

Attention :

Vous devez obligatoirement joindre un bordereau de remise de chèque de votre coopérative avec cette feuille dans l'enveloppe en ayant reporté dessus le nombre de chèque total et le montant total de la remise. En effet, c'est ce bordereau qui sera lu par l'automate de la banque.

Même si votre banque est équipée d'un automate qui scanne les chèques, nous vous conseillons de remplir ce tableau de façon a avoir une trace détaillée de votre remise en cas de mauvais scan d'un ou plusieurs chèques ou d'une mauvaise lecture de montant.

# 9 Feuille « commande de monnaie »

Cette feuille est faite pour vous aider à commander des fonds de caisse pour vos kermesses.

Si vous avez rempli la feuille « coordonnées » tous les renseignements utiles au dépôt sont inscrits en haut de la feuille.

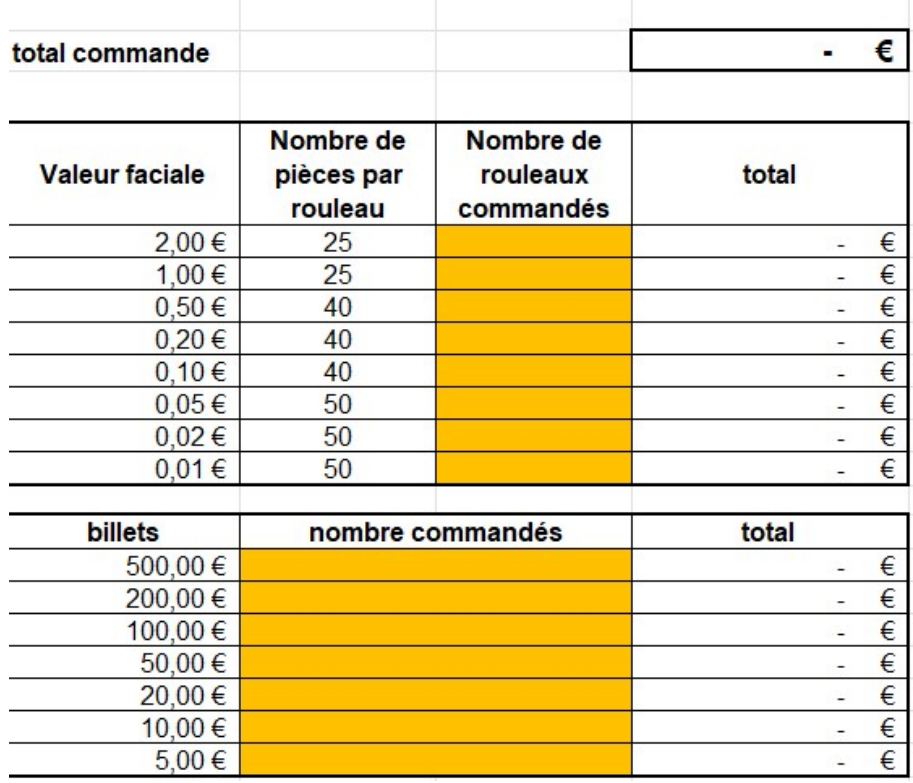

Il faut remplir les colonnes orange avec la quantité de chaque élément que l'on souhaite.

#### Attention :

Les pièces se commandent en rouleaux, donc si vous souhaitez 100 pièces de 2 €, il faut commander 4 rouleaux !

On ne peut commander que des nombres de rouleaux entiers.

Il faut commander son fond de caisse au moins 8 à 15 jours avant la date où vous en avez besoin au guichet de votre banque et il faudra venir l'y retirer à la date qu'ils vous donneront.

## 10 Pour les régies d'avance ?

La régie d'avance est une somme d'argent que l'on confie à ses collègues pour qu'il puisse faire l'achat de petites fournitures utiles à la classe.

Ce principe de régie d'avance est décidé lors d'un conseil de coopérative (ou conseil des maitres) et il faut se mettre d'accord sur :

Le montant que chaque classe aura

Ce qui se passe si un collègue dépasse la somme allouée (remboursement de l'excédent ou pas, dans quelle limite, ….).

Ces décisions sont inscrites soit dans le registre de délibérations de la coopérative scolaire soit dans le compte rendu du conseil des maitres.

### 10.1 En pratique – les papiers :

Remettre au tuteur de classe le document intitulé « Régie d'avance » (pièce 2 de ce classeur), sur lequel figure la somme versée, le nom de l'enseignant, la date, le montant, et le mode de règlement... Cette feuille est ensuite co-signée par le mandataire et le tuteur de la classe. Une fois photocopiée, elle servira de pièce justificative à l'un comme à l'autre.

Donner au tuteur de la classe un moyen de faire sa comptabilité (soit le cahier de comptabilité papier, soit un fichier tableur, les 2 sont téléchargeables sur notre site) qui sera complété par le tuteur, accompagné, lorsque cela est possible, par les enfants. Les pièces justificatives des dépenses devront alors être conservées, numérotées et classées.

Organiser une réunion avant la fin du mois de juin pour remettre les cahiers de classes et leurs justificatifs au mandataire. Les comptes doivent alors être impérativement soldés, c'est-à-dire que chaque tuteur redonne l'éventuel reliquat ou redemande une régie d'avance si nécessaire pour combler un dépassement si le conseil de début d'année l'avait toléré !

Le mandataire remettra donc à la banque les sommes revenues. Ceci doit être absolument fait avant la fin de l'exercice comptable (le 31 Août) ! Sinon, le compte rendu financier ne peut pas être établi réglementairement.

Lorsque les cahiers de classes sont redonnés au mandataire, ils doivent tous être bien renseignés, avec la ventilation des dépenses correctement effectuée dans la partie droite du cahier et les totaux des colonnes effectués !

### 10.2 En pratique les écritures comptables :

Cela se fait en 3 étapes dans le cahier de compta :

- La première étape où nous donnons l'argent
- La deuxième étape où nous récupérons l'argent
- La troisième étape où nous expliquons comment l'argent a été utilisé.

### 10.2.1 Première étape, nous versons l'argent :

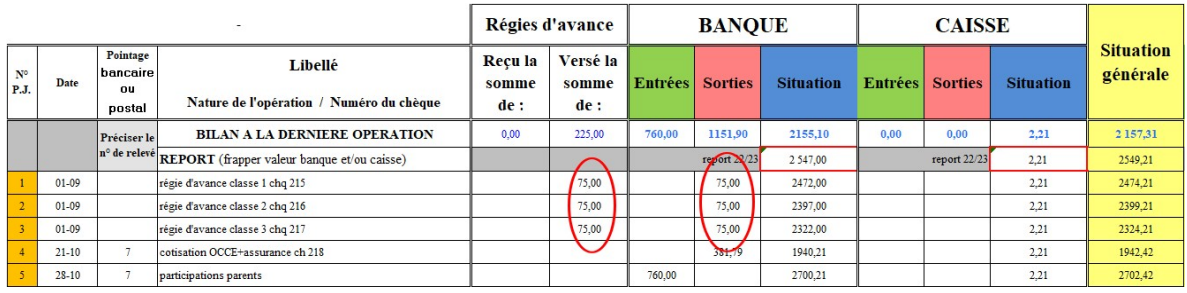

Lors de la réunion de rentrée nous avons décidé que chaque classe recevrait 75,00  $\epsilon$ .

Le 1 septembre, j'ai donc fait 3 chèques de 75,00  $\epsilon$  que j'ai remis à mes collègues comme régie d'avance.

En sortie banque, j'ai donc les 3 chèques de 75,00 € et dans la colonne « Versé la somme de » des régies d'avance, je retrouve les 3 versement de 75,00 €.

Je n'ai pas besoin de ventiler (partie droite du tableau), la colonne validité me met « OK ».

10.2.2 Deuxième étape, nous récupérons l'argent :

| ۰                         |           |                                                    |                                                     |                                | Régies d'avance          |                | <b>BANQUE</b>  |                  |                | <b>CAISSE</b>  |                  |                              |  |
|---------------------------|-----------|----------------------------------------------------|-----------------------------------------------------|--------------------------------|--------------------------|----------------|----------------|------------------|----------------|----------------|------------------|------------------------------|--|
| ${\bf N}^{\rm o}$<br>P.J. | Date      | Pointage<br><b>bancaire</b><br><b>OU</b><br>postal | Libellé<br>Nature de l'opération / Numéro du chèque | <b>Reçu</b> la<br>somme<br>de: | Versé la<br>somme<br>de: | <b>Entrées</b> | <b>Sorties</b> | <b>Situation</b> | <b>Entrées</b> | <b>Sorties</b> | <b>Situation</b> | <b>Situation</b><br>générale |  |
|                           |           | Préciser<br>le n° de                               | <b>BILAN A LA DERNIERE OPERATION</b>                | 9.20                           | 228.30                   | 2371,00        | 2876,27        | 2041,73          | 0.00           | 0.00           | 2,21             | 2 043,94                     |  |
|                           |           | relevé                                             | REPORT (frapper valeur banque et/ou caisse)         |                                |                          |                | report 22/23   | 2 547.00         | report 22/23   |                | 2.21             | 2549,21                      |  |
| 19                        | $23 - 06$ | 4                                                  | train+bus ch230                                     |                                |                          |                | 56,00          | 2391.88          |                |                | 2.21             | 2394,09                      |  |
| 20                        | $24 - 06$ | 5                                                  | sortie maison parc et marais Carentan ch231         |                                |                          |                | 161.05         | 2230.83          |                |                | 2.21             | 2233.04                      |  |
| 21                        | $01 - 07$ |                                                    | retour régie classe 1                               | 8.00                           |                          | 8.00           |                | 2238.83          |                |                | 2.21             | 2241,04                      |  |
| 22                        | $01 - 07$ |                                                    | retour régie classe 2                               | 1.20                           |                          | 1.20           |                | 2240.03          |                |                | 2.21             | 2242.24                      |  |
| 23                        | $01 - 07$ |                                                    | retour régie classe 3                               |                                | 3,30                     |                | 3,30           | 2236.73          |                |                | 2.21             | 2238.94                      |  |
| 24                        | 08-07     |                                                    | sortie lande St Gabriel CM ch 232                   |                                |                          |                | 78.00          | 2158.73          |                |                | 2.21             | 2160.94                      |  |
| 25                        | 26-07     | 6                                                  | Bus + train sortie rencontre robotique              |                                |                          |                | 117,00         | 2041,73          |                |                | 2.21             | 2043.94                      |  |
|                           |           |                                                    |                                                     |                                |                          |                |                |                  |                |                |                  |                              |  |

Encore une fois, seule la partie gauche du livre est concernée... Pas de ventilation dans la partie droite !!!

Suite au conseil des maitres du 30 Juin, j'ai récupéré les cahiers, la classe 1 m'a redonné 8,00 €, la classe 2 1,20  $\epsilon$ ; par contre la classe 3 a dépensé 3,30  $\epsilon$  de plus. Comme nous avions autorisé un dépassement maximum de 10  $\epsilon$ , je peux rembourser la collègue.

Pour les écritures comptables : j'ai reçu 8,00 et 1,20  $\epsilon$  des classes 1 et 2 que je dois aller mettre en banque et j'ai refait un versement de 3,30 € à la classe 3.

### 10.2.3 Troisième étape, j'explique comment l'argent a été utilisé :

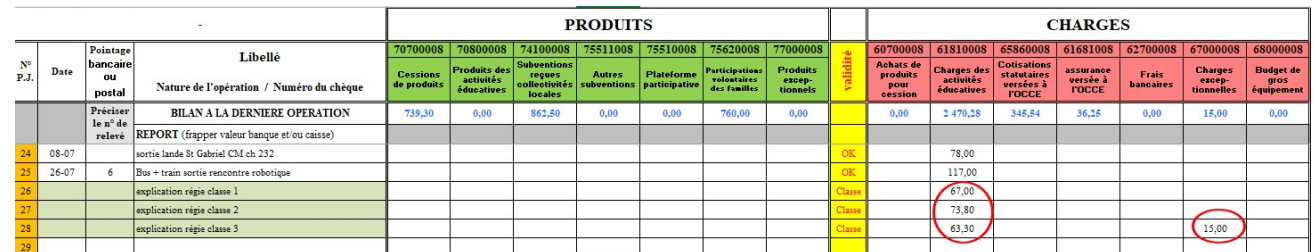

Cette fois ci seule la partie droite du livre est concernée.

- La classe 1 a dépensé :  $75 8 = 67 \epsilon$  et tout en charge éducative.
- La classe 2 a dépensé :  $75 1,20 = 73.80 \epsilon$  et tout en charge éducative
- La classe 3 a dépensé :  $75 + 3.30 = 78.30 \text{ } \epsilon$  mais qui se répartissent en 63.30  $\epsilon$  d'action éducative et 15  $\epsilon$  en charge exceptionnelle (action de solidarité envers un élève).

La colonne validité comprend qu'il s'agit de l'explication de l'utilisation des régies d'avance et elle me marque « Classe ». tout est OK.